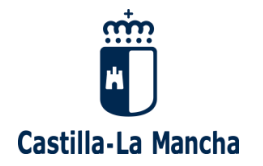

# **INSTRUCCIONES PARA CUMPLIMENTAR LOS ANEXOS I, II Y III DE COMUNICACIÓN DE INICIO, FINAL Y PÓRROGA DE UN ERTE POR FUERZA MAYOR TEMPORAL, IMPEDIMENTO O LIMITACIÓN.**

**REQUISITO IMPRESCINDIBLE: IDENTIFICARSE MEDIANTE FIRMA ELECTRÓNICA.**

# **ANEXO I COMUNICACIÓN DE INICIO DEL ERTE**

## **FORMULARIO**

**1) OFICINA TRAMITADORA**: Hay que seleccionar la unidad administrativa que lo va tramitar.

Este apartado se rige por las normas de competencia establecidos en el Decreto- -------, de forma que, si se selecciona un órgano que no le corresponde, el sistema le avisará con un mensaje que le indicará la unidad correcta, e incluso, le puede avisar de que la competencia para tramitarlo no es de la administración de Castilla-La Mancha, sino de otra CCAA o de la Administración del Estado.

**2) DATOS DE LA EMPRESA O PERSONA AUTÓNOMA INTERESADA:** Son los datos de la persona que efectúa el ERTE, que puede ser física (autónomo) o jurídica (empresa). Todos los campos son obligatorios.

## **3) DATOS DE LA PERSONA REPRESENTANTE:** Se rellena en dos casos únicamente:

a) Si la persona solicitante es una persona jurídica.

b) Si la comunicación la presenta una persona física distinta de la persona física solicitante.

#### **4) DATOS COMPLEMENTARIOS DE LA EMPRESA:** Todos los campos son obligatorios.

a) **Naturaleza de la persona/entidad**: Se selecciona si es privada (lo normal) o pública.

b) **Nº de cotización a la SS, CNAE, IAE**: Lo que se solicita.

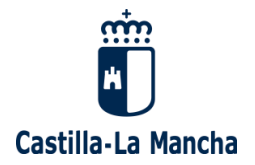

c) **Actividad económica concreta**: Se escribe con texto libre a que se dedica la empresa concretamente.

d) **Antigüedad de la empresa**: Desde que se fundó, en años.

e) **Plantilla total:** En el momento de comunicar el ERTE.

**5) CENTROS DE TRABAJO:** Se trata de introducir todos los centros de trabajo de la empresa. Cuando se introducen todos los datos, se pincha la tecla "Añadir centro" y se rellenan sus datos. A cada uno el sistema le va dando un nº de orden "1", "2", etc. Todos los campos son obligatorios.

a) **Denominación:** El nombre del centro (Almacén 1, Almacén calle ---, tienda 1, tienda 2, Nave calle ------, etc.)

b) **Provincia, localidad, domicilio:** Lo que se solicita.

**c) Nº total de trabajadores/as:** En el centro de trabajo en el momento de comunicar el ERTE.

**d) Afectado por el ERTE:** Se pinchará solamente si en el centro de trabajo hay trabajadores/as afectados por el ERTE.

Si se confunden una vez añadido uno o varios centros, se marca ELIMINAR (a la derecha) y después QUITAR MARCADO/S

**6) CLASES DE ERTE Y HECHO CAUSANTE:** Haya que señalar cuál es la clase del ERTE. Es obligatorio.

Si es por fuerza mayor temporal hay que rellenar obligatoriamente la fecha del hecho acusante de la fuerza mayor y la finalización prevista de la misma.

**7) TRABAJADORES/AS AFECTADOS/AS Y MEDIDAS SOLICITADAS:** Hay que rellenar los datos de todos y cada uno de los/as trabajadores/as afectados y la medida que le afecta. Cuando se introducen todos los datos de uno/a, se pincha la tecla "Añadir" y se rellenan sus datos. Todos los campos son obligatorios.

En particular:

a) **Nº de orden del centro de trabajo:** Hay que seleccionar el centro de trabajo donde el/la trabajador/a presta sus servicios, en virtud el nº que se le asignó en el apartado correspondiente de esta solicitud.

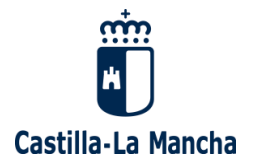

b) **Suspensión o reducción**: hay quien marcar uno u otro alternativamente, no se pueden marcar a la vez.

c) **Porcentaje:** Es un número, el % de reducción de la jornada que se pretenda para es/a trabajador/a.

Si se confunden una vez añadido un/a o varios/as trabajadores/as, se marca ELIMINAR (a la derecha) y después QUITAR MARCADO/S

**8) COMPOSICIÓN DE LA REPRESENTACIÓN LEGAL DE LOS/AS TRABAJADORES/AS O LA COMISIÓN NEGOCIADORA DEL ERTE:** Hay que rellenar los datos de la parte social que negocia el ERTE. Todos los campos son obligatorios, salvo la declaración responsable y los campos "afectado", "representante de los/as trabajadores/as" y nº de orden de centro de trabajo

a) **Características de la parte social que negocia el ERTE:** Hay que marcar obligatoriamente una de las tres opciones:

b) **Declaración responsable**: Hay que marcarla si se dan juntas las dos siguientes circunstancias.

- Que en "Características de la parte social" se halla seleccionado "COMISIÓN NEGOCIADORA CONSTITUIDA "AD HOC".
- Que efectivamente se hallan solicitado a los sindicatos más representativos su participación en el periodo de consultas.

c) **Composición:** Hay que rellenar los datos de todas y cada una de las personas que componen la parte social negociadora del ERTE. Cuando se introducen todos los datos de uno/a, se pincha la tecla "Añadir" y se rellenan sus datos Todos los campos son obligatorios.

En particular:

- **Nº de orden centro de trabajo:** Hay que seleccionar el centro de trabajo donde, en su caso, el/la miembro de la parte social negociadora presta sus servicios, en virtud el nº que se le asignó en el apartado correspondiente de esta solicitud. Si no trabaja en el empresa, se seleccionará "Externo".
- Afectado/a: Se marca solamente si el miembro de la parte social negociadora está afectado por el ERTE.

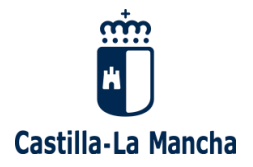

- **Representante de los/as trabajadores/as:** Se marca solamente si el miembro de la parte social negociadora es representante legal de los/as trabajadores/as elegidos en elecciones sindicales.

Si se confunden una vez añadido un/a o varios/as trabajadores/as, se marca ELIMINAR (a la derecha) y después QUITAR MARCADO/S

## **9) ACREDITACIÓN DEL CUMPLIMIENTO DE LOS REQUISITOS:**

**a) Declaraciones responsables:** Hay que marcar obligatoriamente esta declaración.

**b) Documentación:** Hay que marcar cada uno de los documentos que se aportan e ir adjuntándolos en el apartado ANEXAR DOCUMENTACIÓN.

### A TÍTULO INFORMATIVO, SON OBLIGATORIOS LOS SIGUIENTES DOCUMENTOS:

OBLIGATORIO ÚNICAMENTE SI SE MARCA LA CASILLA DE REPRESENTANTE EN LOS DATOS GENERALES:

- Documentación acreditativa de la representación para presentar esta comunicación, en su caso, por cualquiera de los medios establecidos en el apartado 4 del artículo 5 de la ley 39/2015, de 1 de octubre, del procedimiento administrativo común de las administraciones públicas.
- 1) SIEMPRE OBLIGATORIO:
- Memoria o informe justificativo de la causa alegada y documentación acreditativa.
- Copia de la comunicación a la representación de las personas trabajadoras, o, en caso de no existir, a las personas trabajadoras.
- Relación nominal de todas las personas trabajadoras afectadas desglosada por provincia y comunidad autónoma en la que figure el número del dni y el número de afiliación a la seguridad social de cada trabajador.

Y finalmente se pulsa **ENVIAR.**

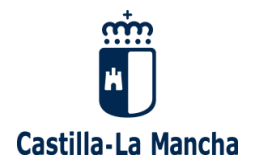

# **SUBSANACIÓN DEL ANEXO I**

Si recibe un correo indicándole que su comunicación del Anexo I presenta deficiencias, deberá aportar la documentación complementaria o corregida a través del trámite CONSULTA DE EXPEDIENTE Y PRESENTACIÓN DE DOCUMENTOS ADICIONALES en la dirección web [https://www.jccm.es/sede/ventanilla/electronica/LDB.](https://www.jccm.es/sede/ventanilla/electronica/LDB)

Lo primero que hay que hacer es localizar el expediente de la comunicación del Anexo I en la pantalla "CONSULTA DE EXPEDIENTES", introduciendo los siguientes datos:

-NIF o CIF de la persona solicitante. -Nº de expediente (formato FM-Nº-Nª/año) o Nº de registro (formato nº/\*año)

Y después se pulsa "ENVIAR".

Así, aparece una pantalla denominada "ESTADO DE TRAMITACIÓN DE EXPEDIENTE", que resume los datos básicos del mismo, y donde abajo, aparece un apartado denominado "DOCUMENTOS ANEXOS", que es donde hay que aportar los documentos, mediante los botones "EXAMINAR", para buscarlos.

Después hay que pulsar "AÑADIR" para adjuntarlo.

Y si después se desea quitar, se pulsa "QUITAR".

Y después se pulsa "ENVIAR".